# **53 GOOGLE+ GOOGLE+ GOOGLE+ GOOGLE+ GOOGLEFEEDER**

# **7 GOOGLE +**

- **7.1 ZER DA GOOGLE +? o—54**
- **EXECUTIVE CONTROLLER SERVER AND SERVER AND SERVER A CONTROLLER SERVER A CONTRACT AND ALL AND THE MANUSCRIPT OF A CONTRACT OF A CONTRACT OF A CONTRACT OF A CONTRACT OF A CONTRACT OF A CONTRACT OF A CONTRACT OF A CONTRACT O GOOGLE+**<br>
0-54 7.1 ZERDA GOOGLE +?<br>
0-54 7.2 KONFIGURAZIOA ETA ESKAERAK<br>
7.2.1 Profilak orriak eta komunitateak **7.2 KONFIGURAZIOA ETA ESKAERAK** 7.2.1 Profilak, orriak eta komunitateak 7.2.1.1 Profilak 7.2.1.2 Orriak 7.2.1.3 Komunitateak **o—54**
	- **7.3 ORRIAK ETA KOMUNITATEAK AUKERA KORPORATIBO GISA o—56**
	- **7.4 KONTUEN KUDEAKETA** 7.4.1 Zirkuluak **o—56**
	- **7.5 AURKEZPEN ALDERDIAK o—56**

#### **7.6 EDUKIAK o—56**

0-56 7.5 AURKEZPEN ALDERDIAK<br>
0-56 7.6 EDUKIAK<br>
7.6.1 Hizkuntza erabilerak<br>
7.6.2 Hizkuntzaren erabilera ez sexistak<br>
7.6.3 Argitalpenen edizioa<br>
7.6.4 Hirugarrenen argitalpenak<br>
0-58 7.7 IRUZKINEN KUDEAKETA 7.6.1 Hizkuntza erabilerak 7.6.2 Hizkuntzaren erabilera ez sexistak 7.6.3 Argitalpenen edizioa

**OGLE-**

GOOGLE+ GALLE- GENERAL COOGLE+

- 7.6.4 Hirugarrenen argitalpenak
- **GOOGLEHEN STRUZEN NEDEARETA**<br> **GOOGLEHEN 7.8 SARE BAT SORTZEA**<br> **GOOGLEHEN 7.9 INTEGRATZEA 7.7 IRUZKINEN KUDEAKETA o—58**
	- **7.8 SARE BAT SORTZEA o—58**

**UPV/EHUren gizarte sareetako erabileren eta estiloaren gida**

**7.9 INTEGRATZEA o—59**

**GOOGLE+ GOOGLE+**

**GOOGLE+** 

## **GOOGLE +**

#### https://plus.google.com/+euskampus https://plus.google.com/u/0/107526931497839372245/posts

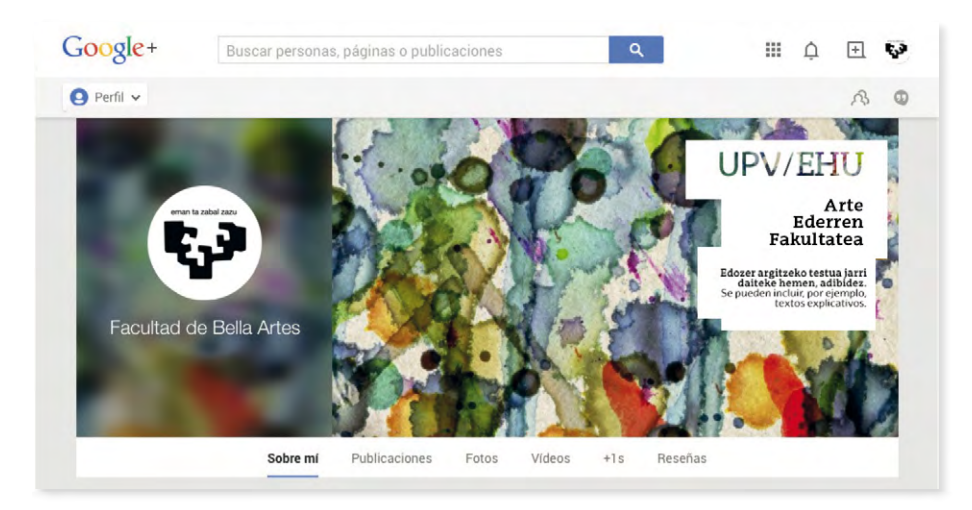

## **7.1 Zer da Google+?**

Googlek 2011n sortutako gizarte sarea da. 400 milioi erabiltzaile aktibo ditu, eta asko hari da hazten.

#### Beste pertsona batzuekin komunikatzeko eta informazioa, argazkiak, bideoak eta estekak partekatzeko plataforma bat da. Horrez gain, erabiltzaileek interesatzen zaizkien komunitateetan parte har dezakete. Google + plataformak gure kontaktuei mezu pribatuak edo hangout-ak bidaltzeko aukera eskaintzen digu.

Funtzio gehigarriak dituenez ("+1" botoia, esaterako), sare garrantzitsua eta kontuan hartzekoa da gure markak Google bilatzailean duen posizionamendurako. Aipatu "+1" botoia Facebookeko "Atsegin dut" deiturikoaren baliokidea da. Beste pertsona batek edo beste orri batean argitaratutako edukia gustuko dugunean, +1 egingo dugu, eta hala egin dezakegu botoi hori instalatuta duen Interneteko edozein orritan. Automatikoki partekatuko da +1en gure gordailu publikoan.

## **7.2 Konfigurazioa eta eskaerak**

Gizarte sare honetan orri bat ireki nahi duten ikastegi, sail edo unitateen eskaerek gida honen 2. kapituluan adierazitako ereduari jarraituko diote.

UPV/EHUko Komunikazio Bulegoa arduratuko da kontuak irekitzeaz eta orriak behar bezala konfiguratzeaz, gizarte sarearen erabilera arauak betez; izan ere, Google +ek eskubidea du kontu hauek ordenatzeko (eta kasu batzuetan ixteko), ezarritako irizpideak bete ezean.

#### **7.2.1 Profilak, orriak eta komunitateak**

Google +ek hainbat aukera eskaintzen ditu, erabiltzailea bere izenean, edo erakunde, enpresa edo marka baten izenean, edo pertsona talde baten izenean ari den kontuan hartuta. Horrela, profil bat, orri bat edo komunitate bat sor daiteke, gizarte sarean, gure helburuen arabera.

#### **7.2.1.1 Profila**

Beren izenean Google +en alta ematen duten pertsonek profila izaten dute. Orri bat administratu ahal izateko, nahitaezkoa da baliozko profil pertsonal bat aktibo izatea Google +en.

#### **7.2.1.2 Orriak**

Orriak instituzio, enpresa edo markentzat daude pentsatuta. Nahitaezkoa da horien atzean profil pertsonal bat edo batzuk egotea administratzaile gisa. Orriak mota askotakoak izan daitezke:

a) Orri ofiziala.

Orri ofizialek Google +en barruan beren gune ofiziala sortzeko aukera ematen diete instituzio, enpresa eta beste entitate batzuei, jarraitzaileekin komunikatu ahal izan daitezen.

b) Komunitate baten orria.

Orri hauen helburua kausa bati edo mugimendu bati babesa ematea izaten da.

#### **7.2.1.3 Komunitateak**

Pertsonek eta orriek komunitateak ireki ditzakete Google +en.

Komunitateak elkarrekintzan eta lankidetzan aritzeko daude pentsatuta. Publikoak edo pribatuak izan daitezke, eta publikoen barruan, erabiltzaile guztiei irekita egon daitezke, edo itxita; azken kasu honetan, beharrezkoa da gonbidapena jasotzea edo barne hartzeko eskaera egitea parte hartu ahal izateko.

Komunitate baten barruan hainbat gai sor daitezke eztabaida desberdinak multzokatzeko. Komunitateko kideen artean hangout-ak (bideokonferentziak) ere egin daitezke.

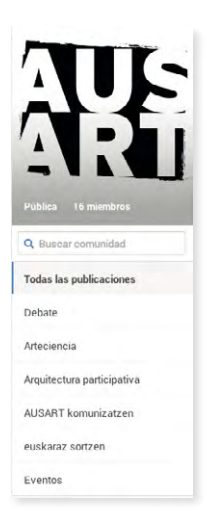

## **7.3 Orriak eta komunitateak aukera korporatibo gisa**

Orria aukera korporatibo egokia da UPV/EHUko ikastegi eta organoentzat. Egia esan, aukera egokia da instituzioentzat eta haiek osatzen dituzten organoentzat, Google +ek izaera bereizgarria ematen baitie era guztietako erakundeei, profil pertsonaletatik bereizteko. Ezin da profil pertsonal bat sortu sail, zerbitzu edo marka baterako, Google +eko erabilera arauen aurkakoa baita.

## **7.4 Kontuen kudeaketa**

UPV/EHUko ikastegi eta organo desberdinen Google +eko orriak korporatiboak dira. UPV/ EHUko Komunikazio Bulegoak erabiltzaile korporatibo batetik sortzen ditu orriak, eta eredu ofizialaren arabera konfiguratzen ditu.

Orriak Google +en web interfazetik administratzen dira. Orriaren administratzailekide izateko baimenak emango zaizkie beren informazioa eta edukiak kudeatu behar dituzten erabiltzaileei (profil pertsonala izan beharko dute gizarte sare honetan).

## **7.4.1 Zirkuluak**

Google +eko kontaktuak zirkuluen bidez administratzen dira. Zirkulu bat ezaugarriren bat partekatzen duten kontaktuen talde bat da: adibidez, "Lankideen zirkulua" edo "1. mailako ikasleen zirkulua" edo "Zientzia dibulgazioko kontuen zirkulua".

Profil pertsonalek zein orriek beste orri eta profil batzuk gehitu ahal izango dituzte beren zirkuluetan. Zirkuluak horietako bakoitzarekin eduki desberdinak partekatzeko pentsatuta daude, eta modu publikoan zein pribatuan eguneratzeak ere idatz daitezke horietako bakoitzarekin.

## **7.5 Aurkezpen alderdiak**

Google +eko orrien aurkezpena hobetzeko, orri bat sortzen denean, irudi korporatiboarekin bat datorren portada bat ematen da gizarte sareetarako.

## **7.6 Edukiak**

Ez da komeni egunean sarrera asko argitaratzea Google +en. Gehienez 2 edo 3 argitaratu beharko lirateke, betiere, kontuaren jarduera motaren arabera. Gure iturrietako informazioa argitaratuko dugu Google +en:

- Blog korporatiboan egon diren sarrera berrien argitalpena.
- Ekitaldien zuzeneko emanaldia: ekitaldi jakin batzuk streaming bidez jarraitzeko aukera ematen duten orrietarako estekak.
- Interneteko gordailuetako bideo, argazki, aurkezpen eta abar berrien argitalpena.
- Webeko edo atariko albisteak, atal berriak, argitalpenak, etab.

• "Hangout"-ak, zuzeneko bideo emankizunak.

Beste kontu batzuetako informazio interesgarria ere (UPV/EHUko taldearena zein beste kontu sektorial batzuena) berrargitara dezakegu.

Google +en etiketatu egin daitezke edukiak, "hashtag"-ak edo etiketak erabiliz, Twitter-en bezalaxe. Eduki bat etiketatzeko, # sinboloa jarriko dugu gako-hitzaren edo etiketaren aurrean, era honetan: #gakohitza.

## **7.6.1 Hizkuntza erabilerak**

Gida honen 3. kapituluan jasotako UPV/EHUren Hizkuntza Ofizialen Erabilera Irizpideak errespetatuko dira. Sareek bi hizkuntzen kalitatea zainduko duen administratzaile elebidun bat izango dute.

#### **7.6.2. Hizkuntzaren erabilera ez sexistak**

Gida honetako 4. kapituluan biltzen diren arauak jarraituko dira, *UPV/EHUn euskararen eta irudien erabilera ez-sexistarako gidak* jasotako ildoak, hain zuzen.

## **7.6.3 Argitalpenen edizioa**

Argitalpenek ez dute karaktere mugarik, baina komeni da 500 karaktere ez gainditzea. Horretarako, baditugu beste tresna batzuk.

Argitalpenak edita daitezke, baina komeni da funtzio hau gehiegi ez erabiltzea. Horrez gain, karaktere berezi batzuk erabil ditzakegu gure testuei formatu pixka bat emateko. Horrela, testuaren aurretik eta ondoren karaktere jakin batzuk idazten baldin baditugu, testua letra lodiz, letra etzanaz edo marratuta argitaratuko da, eskema honen arabera:

-marratuta- = marratuta \_etzana \_= *etzana* \* lodia\* = **lodia**

#### **7.6.4 Hirugarrenen argitalpenak eta aipamenak**

Beste pertsona baten horman edo orrian eginiko argitalpenean iruzkina egin eta argitalpen hori gure horman partekatu edo +1 egin dezakegu.

Pertsona bat edo orri bat aipatzeko, + jarriko dugu pertsonaren edo orriaren izenaren aurretik.

## **7.7 Iruzkinen kudeaketa**

Iruzkinak desgaitu egin daitezke argitalpenetan, baita hirugarrenekin partekatzeko aukera ere, baina ez da gomendatzen halakorik egiterik.

Ahal bezain laster erantzun behar zaie iruzkinei, galdera edo kontsulta egin den espazioan bertan. Beti komeni da orriaren beste aldean norbait badagoela erakustea. Batzuetan, eskertu egin diezaiekegu erabiltzaileei talde gisa izan duten parte-hartzea, edo banaka ere eskertu dezakegu, iruzkin batek ekarpen baliotsuak egin baditu.

Iruzkina desegokia edo desatsegina bada, erabiltzaileari gizabidez erantzuteko modu egokia aurkitu beharko dugu, eta, hala badagokio, informazioa estekatuko dugu edo erantzun egokia eman dezaketen beste web batzuetara bideratuko dugu.

Honela sailka ditzakegu iruzkinak:

a) Galderak, zalantzak eta eskaerak adieraztea.

b) Ekarpenak.

c) Kritikak: Google +en kritika konstruktiboak egiten direnean, iruzkinen atalean erantzungo dugu publikoki, hor bakarrik idatz baititzakete mezuak erabiltzaileek, hasieran adierazitako jarraibideak jarraitu baditugu. Kritika negatiboa bada, kexa aztertu beharko da, eta modu konstruktiboan erantzun beharko zaio.

Kasu guztietan, informazio horretaz arduratzen den unitatearekin koordinatu behar da beti erantzuna, eta, hala badagokio, modu pribatuan komunika gaitezke mezu elektroniko baten bidez, erabiltzaileak informazio gehiago behar badu. Komeni da fitxategi batean gordetzea kontsulta eta kexa guztiak, erabilgarriak izan baitaitezke beste une baterako, baina Google +en ongi funtzionatzen du bilatzaileak.

## **7.8 Sare bat sortzea**

Orriak administratzen dituzten pertsonek beste estrategia batzuk erabili beharko dituzte erabiltzaile gehiago gehitzeko orri horretara.

Zirkuluetako pertsona kopurua handitzeko, honako ekintza hauek egin daitezke, adibidez:

• Mezu elektroniko bat bidali dagokion sailaren kontaktu zerrendei.

• Orri bat sortu dela jakinarazi, prentsa ohar baten bidez.

• Zure gainerako gizarte sareetatik kontaktuei jakinarazi gizarte sare honetan profil berri bat duzula.

• Profilerako esteka bat gehitu web orri korporatiboan.

## **7.9 Integratzea**

Google + besteren espazioetan integratzeko hainbat modu daude:

• Orria zure webgunearekin lotu, esteka pertsonalizatuak gehituta, honako helbide honetan zehazten den bezala: http://support.google.com/plus/bin/answer.py?hl=es&answer=1713826

• Zure webari widget-ak edo +1 botoia gehituz. Informazio gehiagorako: http://support.google. com/webmasters/bin/answer.py?hl=es&answer=1708844